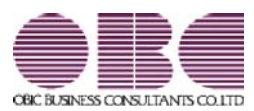

## 機能アップガイド

### 電子記録債権連携サービス (てん末管理対応)  $<$  Ver.2.70  $\sim$  Ver.2.77  $>$

### 【改正情報】

**新元号 (改元) に対応しました。** 2012年 - 2022年 - 2022年 - 2022年 - 2022年 - 2022年 - 2022年 - 2022年 - 2022年 - 2022年 - 2022年 - 2022年 - 2022年 - 2022年 - 2022年 - 2022年 - 2022年 - 2022年 - 2022年 - 2022年 - 2022年 - 2022年 - 2022年 - 2022年 - 2022年 -

### ● 新元号(改元)に対応しました。

改元日2019年5月1日以後の日付から、新元号の日付に切り替わります。

○日付の入力では、暦表示が和暦の場合に、入力月にしたがい元号の表示が切り替わりま す。 ※4月までは「平成」に、5月からは新元号の表示に切り替わります。

平成 31年5月 → 新元号 1年5月 新元号 1年4月 → 平成 31年4月

○画面表示や印刷、転送・汎用データ作成では、暦表示が和暦の場合に改元日以後は新元 号で出力されます。

○汎用データ受入では、「日付」項目の書式が和暦形式の場合に、改元日以後は新元号の 日付で受け入れできます。

※なお、改元日以後に「平成」の日付のままでも受け入れできます。 例)「平成31年5月」は「新元号1年5月(2019年5月)」として受入

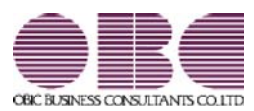

# 機能アップガイド

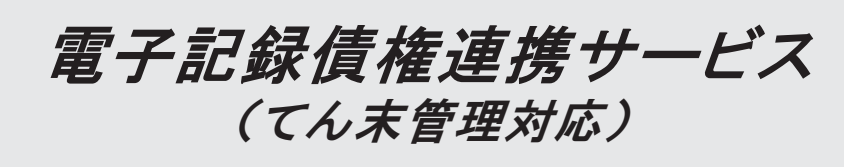

 $<$  Ver.2.69  $>$ 

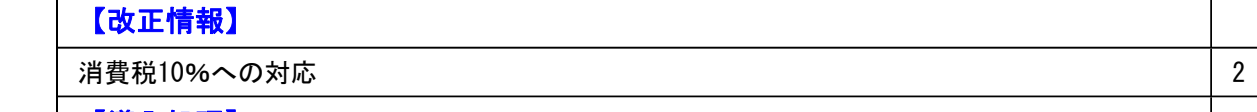

### 【導入処理】

 [手形機能設定]メニューで、電子記録債権の【手数料仕訳設定】の部門の選択肢が変更され ました。

2

#### ● 消費税10%への対応

取引の日付にあわせて税率を自動判定し、税率改定後もミスなくスムーズに入力できま す。

### 導入処理

● [手形機能設定]メニューで、電子記録債権の【手数料仕訳設定】の部門の選択肢 が変更されました。

【手数料仕訳設定】の部門([電子記録債権]-[仕訳設定]ページで設定)

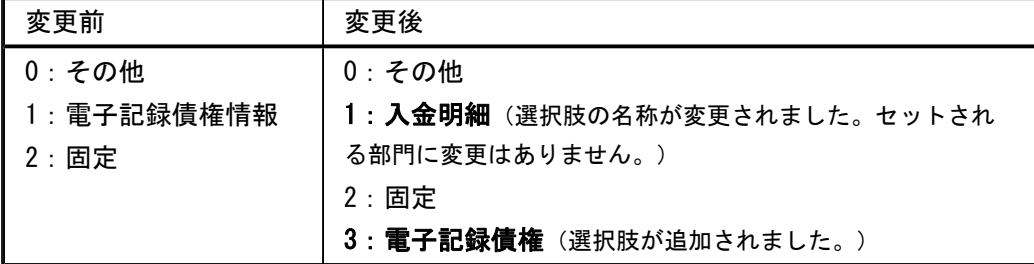

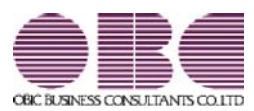

### 機能アップガイド

### 電子記録債権連携サービス (てん末管理対応)

<sup>&</sup>lt; Ver.2.65/Ver.2.62/Ver.2.60/Ver.2.58/ Ver.2.56/Ver.2.53/Ver.2.52/Ver.2.50 <sup>&</sup>gt;

### 変更内容一覧

#### ≪法改正情報≫

平成27年10月施行消費税改正(国境を越えた役務の提供にかかる消費税)に対応しました。

平成28年施行「山の日(国民の祝日)」に対応しました。

### ≪機能追加≫

 他のメニューが実行中でも、以下のメニューを開いて、設定内容を参照できるようになりま した。

※ただし、設定内容を登録する際は、他のメニューを閉じる必要があります。

【関連メニュー】

○[導入処理]-[運用設定]-[手形運用設定]メニュー

○[導入処理]-[会計期間設定]-[手形機能設定]メニュー

#### ≪法改正情報≫

● 平成27年10月施行消費税改正(国境を越えた役務の提供にかかる消費税)に対応 しました。

当システムに影響のある改正は、大きく2つです。

○国外との商品の売買・サービスの提供のうちインターネット等を介した売買・提供に関 して、課税取引なのか不課税取引なのかを判定する基準が変更されました。

○新しい課税方式「リバースチャージ方式」が導入され、国外事業者が納税する売上げに かかる消費税を、日本企業が申告時に代わりに納税します。

※平成27年10月1日以後の取引から適用

詳細は、『勘定奉行』の「機能追加/改正情報 - Ver.2.50 変更内容の詳細」をご参照 ください。

#### ● 平成28年施行「山の日(国民の祝日)」に対応しました。

[導入処理]-[運用設定]-[休日登録]メニューの休日パターンに、国民の休日として「山の日」 が追加されました。

当バージョンをセットアップ後に登録する、2016年以降の休日リストに「山の日」が追加され ます。

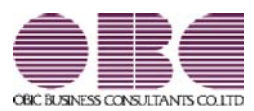

### 機能アップガイド

### 電子記録債権連携サービス (てん末管理対応)  $<$  Ver.2.17/Ver.2.16/Ver.2.15  $>$

#### 【全般】

 電子記録債権の譲渡時、割引時の仕訳伝票を、評価勘定法で作成できるようになりました。 【設定箇所】 [導入処理]-[運用設定]-[手形運用設定]メニューの[受取手形管理]ページ 【電子記録債権

設定】「仕訳伝票処理方法」

【関連メニュー】

・[導入処理]-[運用設定]-[手形運用設定]メニュー

・[導入処理]-[会計期間設定]-[手形機能設定]メニュー

・[債権管理]-[電子記録債権処理]-[電子記録債権入力]メニュー

・[債権管理]-[電子記録債権処理]-[電子記録債権てん末変更]メニュー

 てん末を「担保」に変更した電子記録債権の決済時に、仕訳伝票が作成できるようになりま した。

【設定箇所】

[導入処理]-[会計期間設定]-[手形機能設定]メニューの[電子記録債権]-[仕訳設定]ページ 【担保】「決済処理仕訳」

【関連メニュー】

・[導入処理]-[会計期間設定]-[手形機能設定]メニュー

・[債権管理]-[電子記録債権処理]-[電子記録債権入力]メニュー

・[債権管理]-[電子記録債権処理]-[電子記録債権てん末変更]メニュー

 各メニューで表示するプロジェクト名称を、メインメニューの[導入処理]-[プロジェクト関 連登録]-[プロジェクト登録]-[プロジェクト登録]メニューで設定した「プロジェクト名」 「プロジェクト略称」のどちらで表示するかを設定できるようになりました。

【設定箇所】

[導入処理]-[運用設定]-[手形運用設定]メニューの[名称設定]ページ

<『勘定奉行[個別原価管理編]』をお使いの場合>

 各メニューで表示する工事名称を、メインメニューの[導入処理]-[工事関連登録]-[工事登 録]-[工事登録]メニューで設定した「工事名」「工事略称」のどちらで表示するかを設定で きるようになりました。

【設定箇所】

[導入処理]-[運用設定]-[手形運用設定]メニューの[名称設定]ページ

<『勘定奉行[建設業編]』をお使いの場合>

#### 【導入処理】

#### ≪取引先登録≫

 振込先初期設定([支払先振込]ページで設定)の選択肢に、「振込先未指定」が追加されま した。

電子記録債務の支払先や、電子記録債権の譲渡先になる取引先で、電子記録債務、電子記録 債権に振込先銀行を初期表示しない場合は、「振込先未指定」を設定します。

【関連メニュー】

- ・[導入処理]-[取引先登録]-[取引先登録]メニュー
- ・[導入処理]-[取引先登録]-[取引先一括登録]メニュー
- ・[随時処理]-[汎用データ作成]-[マスターデータ作成]-[取引先データ作成]-[取引先データ 作成]メニュー
- ・[自動実行管理]-[汎用データ作成]-[自動実行取引先データ作成]メニュー(『自動実行管 理オプション』をお使いの場合)
- ・[自動実行管理]-[汎用データ受入]-[自動実行取引先データ受入]メニュー(『自動実行管 理オプション』をお使いの場合)
- ・[債権管理]-[電子記録債権処理]-[電子記録債権入力]メニュー
- ・[債権管理]-[電子記録債権処理]-[電子記録債権てん末変更]メニュー
- ・[債務管理]-[電子記録債務処理]-[電子記録債務入力]メニュー
- ・[随時処理]-[汎用データ受入]-[支払手形データ受入]-[電子記録債務データ受入]メニュー

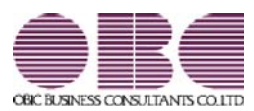

## 機能アップガイド

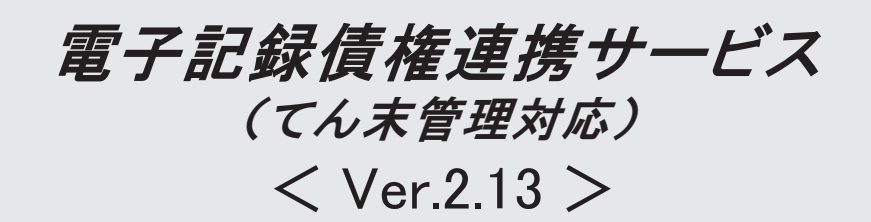

### 【全般】

 クイックメニューにコピー機能(クリップボード)が追加されました。 ※詳細は、2ページをご参照ください。

<「OMSS」/『奉行V ERP8』をお使いの場合>

 回収日付・支払日付によって、データを新規登録・修正・削除できる期間を制限できるよう になりました。

処理期間制限を設定することによって、誤った日付でのデータの登録を防げます。

また、現在月のデータだけ入力を許可(過去月のデータの入力を禁止)することで、過去月 のデータを保護できます。

【新規メニュー】

[随時処理]-[処理制限期間設定]メニュー

金額がマイナスの電子記録債務が登録できるようになりました。

※金額がマイナスの場合、仕訳伝票は反対仕訳が作成されます。

【関連メニュー】

・[債務管理]-[電子記録債務入力]メニュー

・[債務管理]-[電子記録債務一括発生]メニュー

・[随時処理]-[汎用データ受入]-[電子記録債務データ受入]メニュー

#### ≪OMSS業務支援サービス≫

### ● クイックメニューにコピー機能(クリップボード)が追加されました。 <「OMSS」/『奉行V ERP8』をお使いの場合>

画面の表示内容をコピーして、企業独自のひな形(Excel)に貼り付けて利用できるよう になりました。

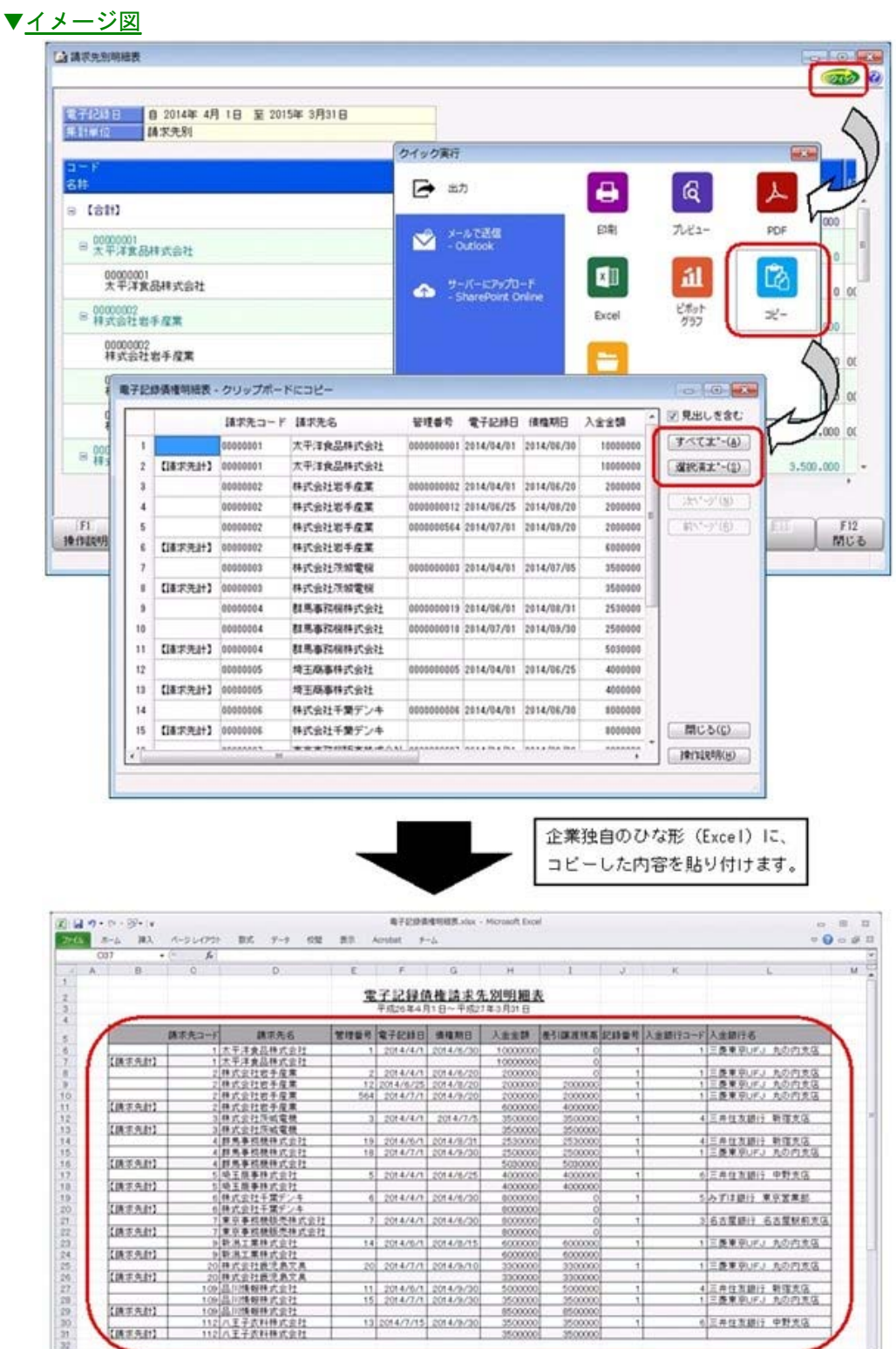

 $5145$ 

 $-11$ 

403.9% (-)

Weel griddenarannen /6

詳細は、操作説明の「画面の表示内容を企業独自のひな形(Excel)にコピーして利用す る」をご参照ください。

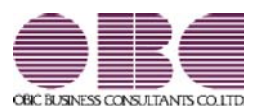

## 機能アップガイド

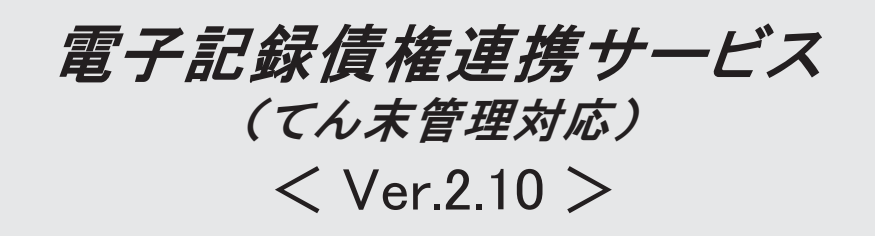

### 変更内容一覧

### 【全般】

 回収部門指定([導入処理]-[決済方法登録]-[回収方法登録]メニューの[基本]ページで設 定)の「1:固定値を指定する」「2:初期値を指定する」が統合され、「1:指定する」に変 更されました。

※「1:固定値を指定する」に設定していた場合は、指定した部門は、固定値ではなく初期値 になります。

「2:初期値を指定する」に設定していた場合は、指定した部門は初期値のままで、「1: 指定する」にコンバートされます。

【関連メニュー】

- ・[導入処理]-[決済方法登録]-[回収方法登録]メニュー
- ・[債権管理]-[電子記録債権処理]-[電子記録債権受入]-[電子記録債権作成]メニュー
- ・[債権管理]-[電子記録債権処理]-[電子記録債権入力]メニュー
- ・[随時処理]-[汎用データ作成]-[マスターデータ作成]-[決済方法データ作成]-[回収方法デ ータ作成]メニュー
- ・[随時処理]-[汎用データ受入]-[マスターデータ受入]-[決済方法データ受入]-[回収方法デ ータ受入]メニュー
- ・[随時処理]-[汎用データ受入]-[受取手形データ受入]-[電子記録債権データ受入]メニュー
- ・[自動実行管理]-[汎用データ受入]-[自動実行電子記録債権データ受入]メニュー

 Office連携サービスの機能が強化されました。(テンプレート・パスワード) <「OMSS」/『奉行V ERP8』をお使いの場合>

※詳細は、2ページをご参照ください。

● Office連携サービスの機能が強化されました。(テンプレート・パスワード) <「OMSS」/『奉行V ERP8』をお使いの場合>

### 参考

○「OMSS」や「業務支援サービス」の詳細については、以下のサイトをご確認くださ い。

http://www.obc.co.jp/click/omss/

○「業務支援サービス」は、「OMSS」の契約期間中に利用できるサービスです。 「OMSS」の契約期間が終了した時点で、「業務支援サービス」も利用できなくなりま すので、ご注意ください。

○Outlook メールのテンプレート機能

当システムでは、作成したPDFやExcelファイルをMicrosoft Outlookのメールに添付して送 信する際に、宛先や件名、メール本文が毎回同じ場合は、Microsoft Outlookで保存したテ ンプレートを利用できます。

#### ○パスワード機能

当システムでは、作成したPDFやExcelファイルにパスワードを設定できます。

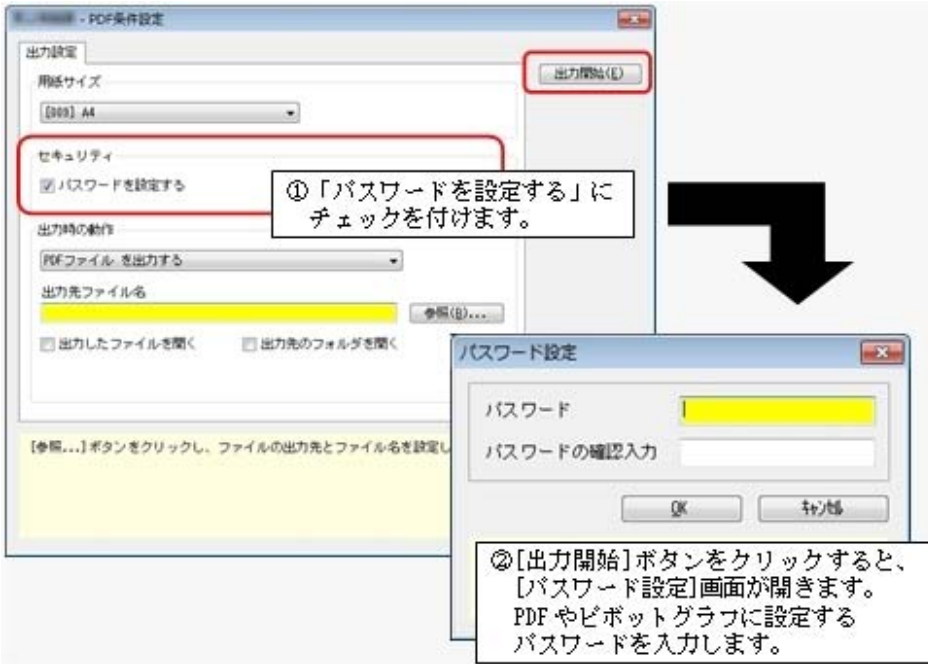

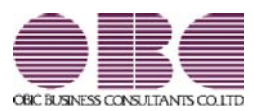

## 機能アップガイド

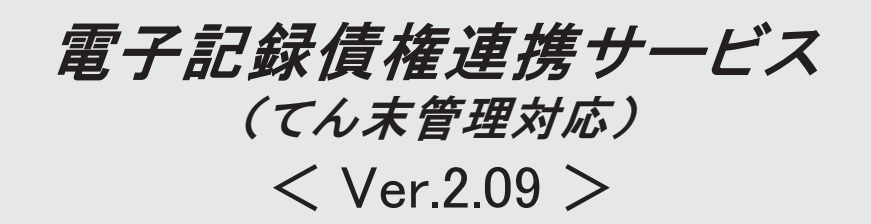

### ≪電子記録債権受入≫

 受入元のファイルと同じ並び順で、電子記録債権受入データを表示できるようになりまし た。

2

#### ≪電子記録債権受入≫

### ● 受入元のファイルと同じ並び順で、電子記録債権受入データを表示できるように なりました。

[出力順]ページが追加され、電子記録債権受入データの並び順を詳細に設定できるように なりました。

表示基準の「登録順」を一番上に設定することで、受入元のファイルと同じ並び順で表示 することができます。

#### ≪ 関連メニュー ≫

- ・[債権管理]-[電子記録債権処理]-[電子記録債権受入]-[電子記録債権作成]メニュー
- ・[債権管理]-[電子記録債権処理]-[電子記録債権受入]-[電子記録債権受入データ確 認表]メニュー
- ・[債権管理]-[電子記録債権処理]-[電子記録債権受入]-[電子記録債権受入データ削 除]メニュー

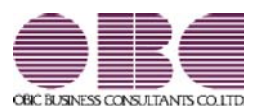

## 機能アップガイド

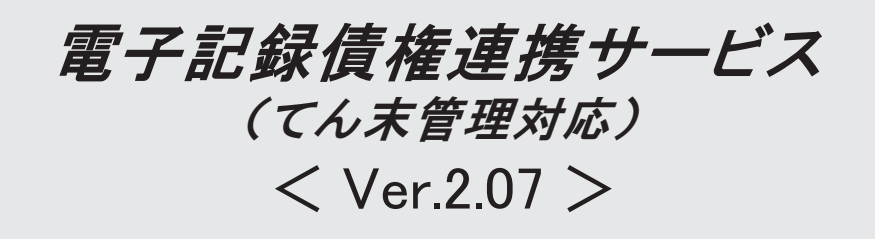

### ≪法改正情報≫

平成26年4月施行消費税8%改正に対応しました。 2010年1月11日 2020年1月1日 2021年1月1日 2021年1月1日 2021年1月1日 2021年1月1日 2021年1月

#### ≪法改正情報≫

### ● 平成26年4月施行消費税8%改正に対応しました。

平成26年4月施行消費税8%改正に伴い、下記の項目に対応しました。

- ○新税率の施行日(平成26年4月1日)を基準とし、伝票日付から消費税率8%と 5%を自動判定します。
- ○消費税率引き上げ後でも、旧税率5%が適用される「経過措置」にも対応していま す。